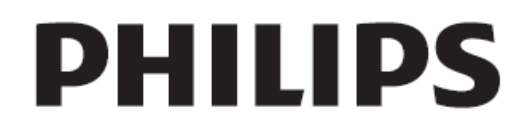

### מדריך מקוצר למשתמש

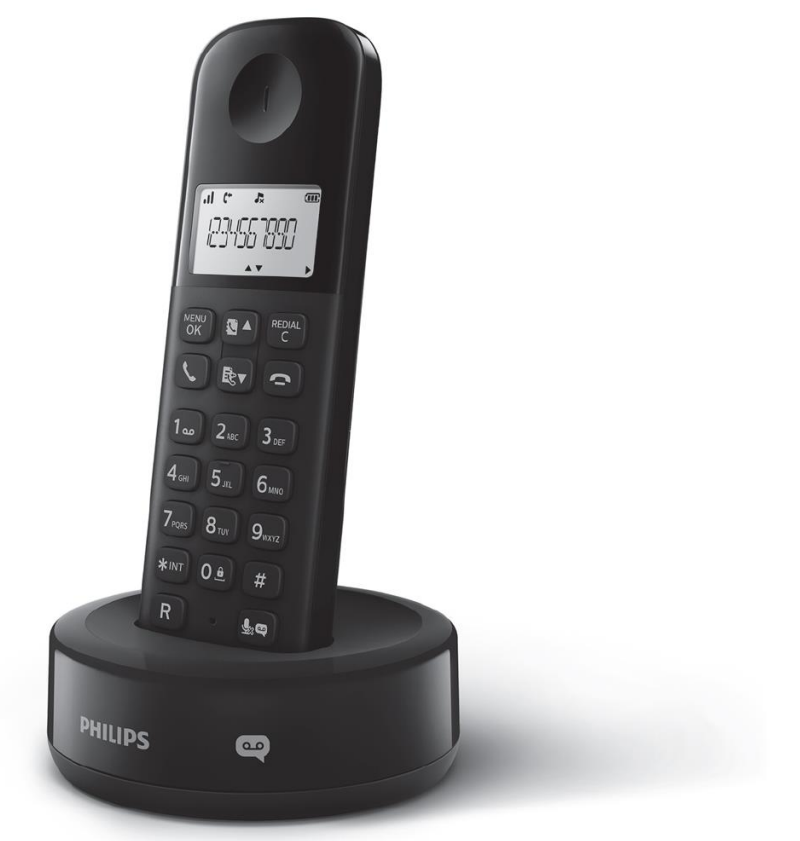

# www.philips.com/support

D<sub>160</sub> D<sub>165</sub>

**רשמו את המוצר שלכם וקבלו תמיכה טכנית באתר www.philips.com/support**

#### **אזהרה**

- רשת החשמל מסווגת כמסוכנת. הדרך היחידה לכבות את המטען היא לנתק אותו מזרם החשמל. ודאו שהחיבור לחשמל תמיד נגיש.
	- קראו את הוראות הבטיחות לפני השימוש במוצר.
	- המוצר תואם לתקן האירופי RED שמספרו EU.2014/53/
	- השתמשו רק באספקת המתח הרשומה במדריך זה למשתמש.
		- השתמשו רק בסוללות הרשומות במדריך זה למשתמש.
			- אל תניחו למוצר לבוא במגע עם נוזלים.
		- סכנת פיצו. אם הסוללה מוחלפת בסוללה מסוג לא נכון.
			- השליכו סוללות משומשות לפי ההוראות.
	- כאשר הטלפון מצלצל או כאשר תפעילו את מצב דיבורית, הרחיקו את השפופרת מאוזנכם כדי למנוע נזק לשמיעה.

### **1( סקירה**

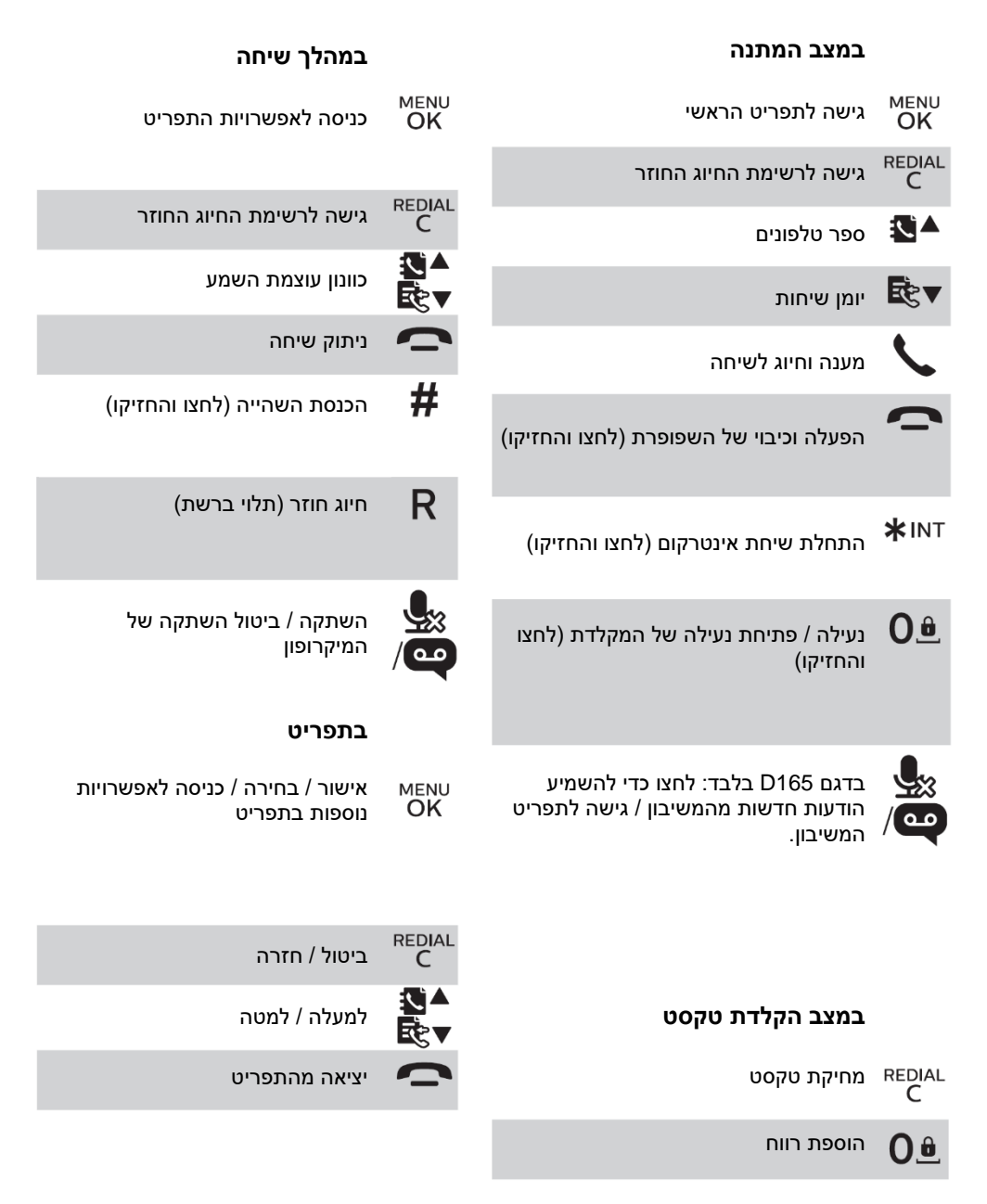

#### **סמלים בתצוגה**

הצגת מצב החיבור בין השפופרת והבסיס. ככל שמופיעים יותר קווים, כך האות חזק יותר.

הסמל נותר פועל בעת העיון ברשימת השיחות הנכנסות ביומן השיחות.

סמל המורה על כך ששיחה יוצאת נמצאת ברשימת החיוג החוזר.

הסמל מהבהב כאשר יש שיחה שלא נענתה או בעת העיון ברשימת השיחות שלא נענו. הסמל נותר פועל בעת העיון ברשימת השיחות שלא נענו ביומן השיחות.

הסמל מהבהב כאשר נכנס שיחה. הסמל נותר פועל במהלך השיחה.

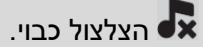

בדגם 165D בלבד: משיבון: הסמל מהבהב כאשר יש הודעה חדשה או כאשר הזיכרון מלא. הסמל מוצג כאשר המשיבון בטלפון פועל.

מחוון הודעות קוליות: הסמל מהבהב כאשר יש הודעות חדשות, מאיר כאשר ההודעות הושמעו. \* הסמל תלוי ברשת.

הסמל מוצג כאשר אתם גוללים למעלה/למטה ברשימה או כאשר אתם מגבירים/מחלישים את עוצמת הקול.

ן <sub>REDIAL</sub> קיימות ספרות נוספות לימין. לחצו על <sup>REDIAL</sup><br>קיימות ספרות נוספות לימין. לחצו על <sup>REDIA</sup>

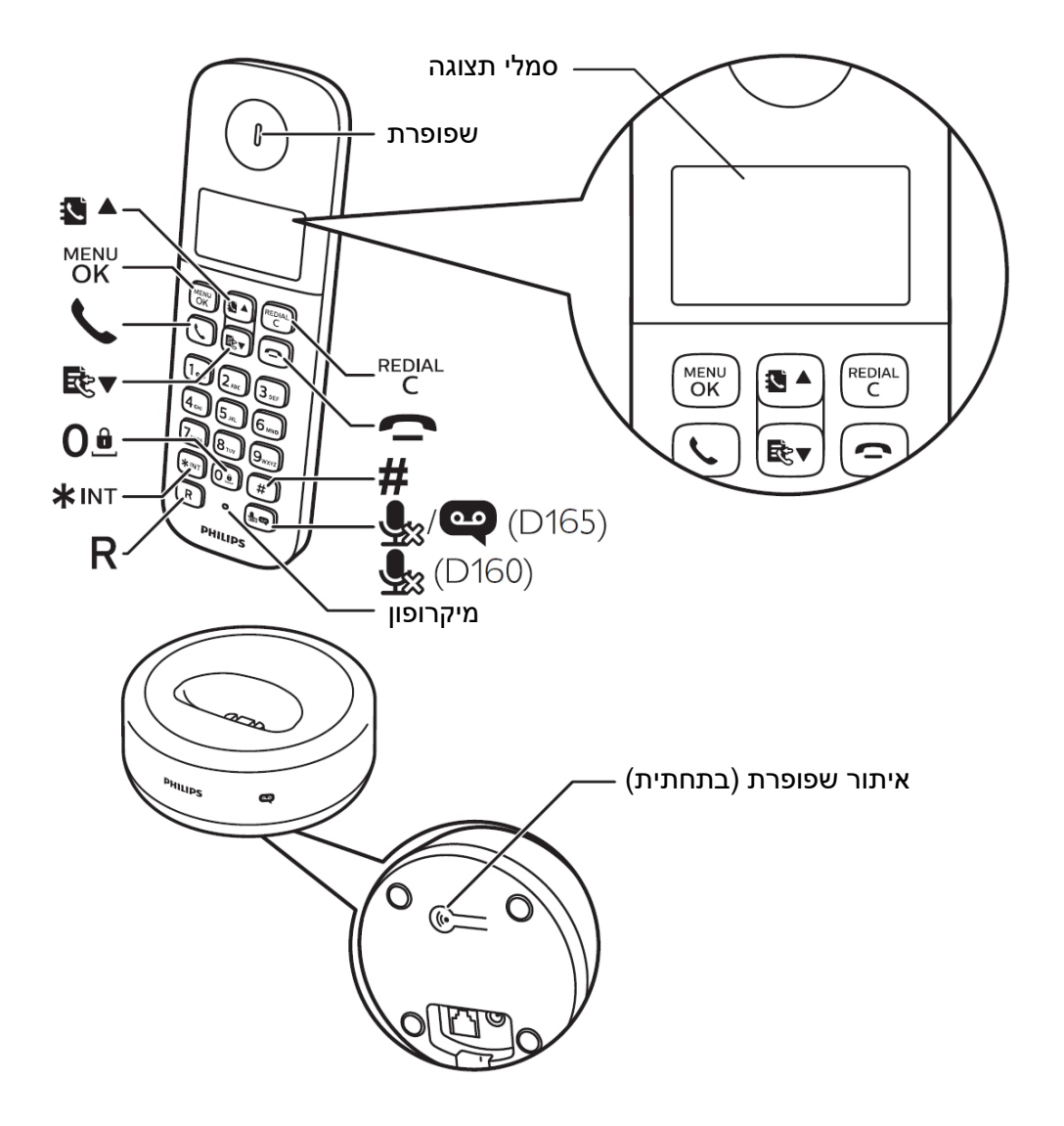

**2( חיבור**

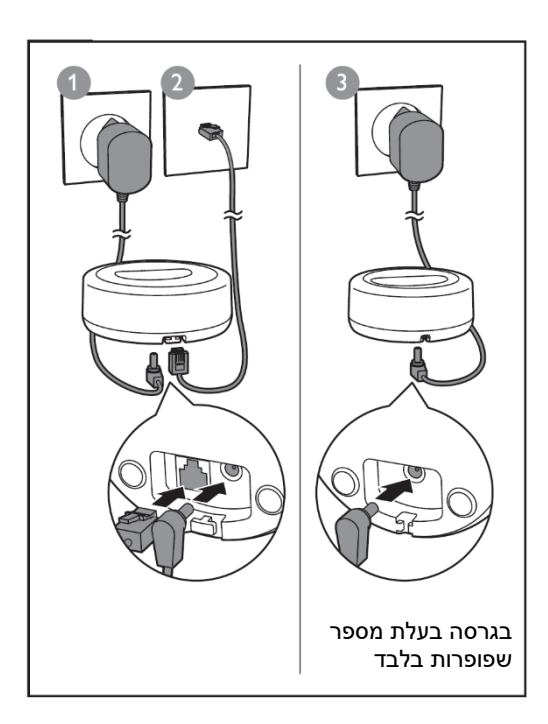

### **3( מתחילים**

**טענו את הטלפון שלכם הכניסו סוללות**

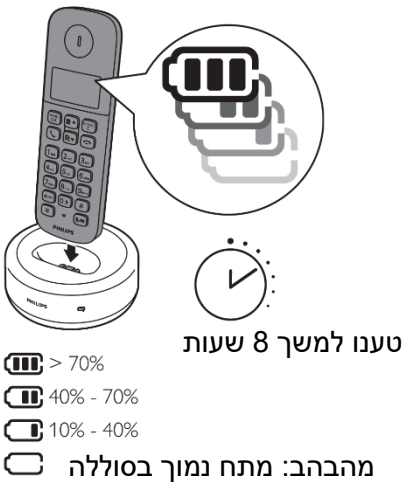

גלילה: הטעינה מתבצעת

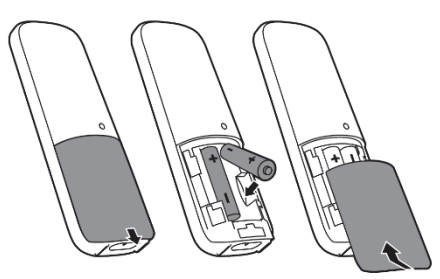

#### **הגדירו את הטלפון שלכם**

- 1( בעת השימוש בטלפון בפעם הראשונה, תראו הודעת ברוכים הבאים (תלוי במדינה).
- 2( הגדירו את המדינה ואת השפה אם תתבקשו לכך.
	- 3( הגדירו את התאריך ואת השעה.
- אם השעה בפורמט של 12 שעות, לחצו על כדי לבחור בין **]AM ]**ל- **]PM**( **]**תלוי במדינה).

## **4( תיהנו מהטלפון החדש שלכם**

#### **ספר טלפונים**

#### **הוספת רשומה**

- **MENU** 1( לחצו על
- 2( בחרו באפשרות **]PHONEBOOK**( **]**ספר טלפונים( < **] NEW ADD**( **]**הוספת רשומה חדשה(
	- 3( פעלו בהתאם להנחיות שעל המסך.

### **שיחה מספר הטלפונים**

- 1) לחצו על **<sup>4</sup>Σ**
- 2( בחרו ברשומה ולחצו על .

### **זיכרון לחיוג מהיר**

לרשותכם שני זיכרונות לחיוג מהיר (מקשים 1 ו- 2). כדי לחייג למספר הטלפון השמור בזיכרון באופן אוטומטי, לחצו והחזיקו את המקשים במצב המתנה. בהתאם למדינה שלכם, המקשים 1 ו- 2 שמורים למספר התא הקולי ולמספר שירותי המידע של ספק הטלפון שלכם )תלוי רשת(.

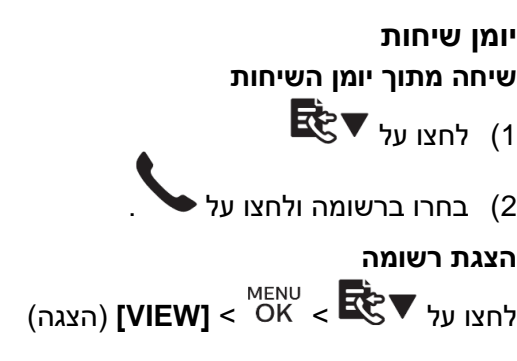

#### **שמירת רשומה**

- 1( לחצו על < < **]NUMBER SAVE**( **]**שמירת מספר(
	- 2( פעלו בהתאם להנחיות שעל המסך.

#### **מחיקת רשומה**

- 1( לחצו על < < **]DELETE**( **]**מחיקה(
	- 2( פעלו בהתאם להנחיות שעל המסך.

#### **רשימת חיוג חוזר**

#### **חיוג מתוך רשימת חיוגים חוזרים REDIAL**

 $C$  לחצו על  $(1)$ 

2( בחרו ברשומה ולחצו על .

#### **שמירת רשומה**

- **REDIAL MFNU** 3( לחצו על < < **]NUMBER SAVE**( **]**שמירת מספר(
	- 4( פעלו בהתאם להנחיות שעל המסך.

#### **מחיקת רשומה**

**REDIAL MENU** 3( לחצו על < < **]DELETE**( **]**מחיקה(

4( פעלו בהתאם להנחיות שעל המסך.

# **משיבון )בדגם 165D בלבד(**

#### **הקלטת הודעה**

- **MENU** 1( לחצו על < **] MACHINE ANSW**( **]**משיבון( < **] ANNOUNCEMENT ]** (הודעה).
	- 2( פעלו בהתאם להנחיות שעל המסך.

#### **האזנה להודעות נכנסות**

לחצו על < **] MACHINE ANSW**( **]**משיבון( < **]PLAY**( **]**האזנה(

#### **מחיקת הודעה נכנסת**

MENU .<br>1) בעת ההאזנה להודעה, לחצו על <sup>ÖKC</sup> כדי להיכנס לתפריט האפשרויות<br><sup>MENU</sup>

- 
- 2( בחרו באפשרות **]DELETE**( **]**מחיקה(, ולאחר מכן לחצו על כדי לאשר.

#### **רישום שפופרות נוספות**

#### **תוכלו לרשום שפופרות נוספות לבסיס.**

- 1) לחצו והחזיקו את **<sup>((●</sup> ע**ל הבסיס למשך 10 שניות.<br>™™
	- $\overline{\phantom{a}}$ לחצו על  $\overline{\phantom{a}}$
- 3( בחרו ב- **]SERVICES**( **]**שירותים( < **]REGISTER ]**רישום, ולאחר מכן לחצו על **MENU** כדי לאשר.
	- 4( הקלידו את קוד הפין / הסיסמה של המערכת )0000(. **MENU**
	- 5( לחצו על כדי לאשר את קוד הפין / הסיסמה של המערכת.
		- 8

ההרשמה הושלמה בפחות מ- 2 דקות.

#### **שחזור הגדרות ברירת מחדל**

תוכלו לאתחל את הגדרות הטלפון שלכם ולחזור להגדרות ברירת המחדל.

- **MENU**  $\overline{0}$ K) לחצו על  $\overline{0}$
- 2( בחרו באפשרות **]SERVICES**( **]**שירותים( < **]RESET**( **]**אתחול( ולאחר מכן לחצו על כדי לאשר.
	- 3( פעלו בהתאם להנחיות שעל המסך.

### **הערה**

• באפשרותכם לשחזר את קוד הפין / הסיסמה המקורית באמצעות פעולה זו.

#### **מידע טכני**

#### **סוללה**

נטענות 2 x AAA NiMH 1.2V :פיליפס• סוללות mAh 300 השתמשו רק בסוללות הכלולות באריזה

#### **מתאם )בסיס ומטען(**

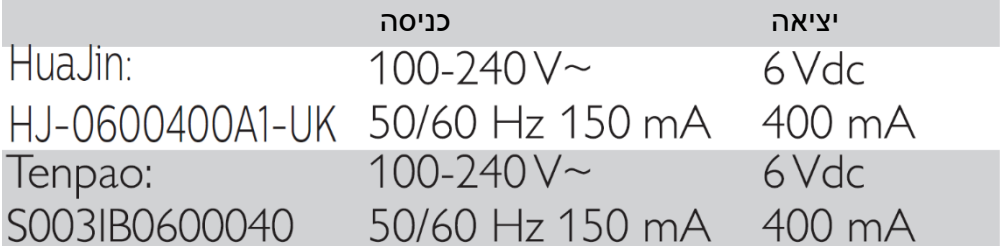

ספר טלפונים עם 50 רשומות יומו שיחות עם 20 רשומות זמן שיחה: 10 שעות זמן המתנה: 200 שעות

### **הערה**

- תוכלו להתקין מסנן DSL (קו מנוי דיגיטלי) כדי למנוע רעשים ובעיות זיהוי שיחה שנגרמות כתוצאה מהפרעות DSL.
	- תוכלו למצוא את הצהרת התאימות באתר [com.philips.c4p.www.](http://www.p4c.philips.com/)

#### **שאלות נפוצות**

#### **על המסך לא מוצגים קווי אותות שידור**

- השפופרת מחוץ לטווח. הזיזו אותה קרוב יותר לבסיס.
- אם על השפופרת מוצג הכיתוב **]UNREGISTERED**( **]**לא רשום( רשמו את השפופרת שלכם. )קראו בפרק ״רישום שפופרות נוספות״(.

#### **לא ניתן לצמד )לרשום( שפופרות נוספות לתחנת הבסיס. מה ניתן לעשות?**

- הזיכרון של תחנת הבסיס שלכם מלא. היכנסו ל- < **]SERVICES**( **]**שירותים( < **]UNREGISTER**( **]**ביטול רישום( כדי לבטל רישום של שפופרות שאינן בשימוש ונסו שוב.
- אם הרישום כושל, נתקו את מתאם המתח מתחנת הבסיס וחברו אותו בחזרה. המתינו כ15- שנניות ולאחר מכן חזרו על הליך הרישום.

#### **בחרתי בשפה לא נכונה ולא ניתן לקרוא את הכתוב על המסך. מה ניתן לעשות?**

- **1(** לחצו על כדי לחזור למצב המתנה.
- **2(** לחצו על כדי להיכנס למסך התפריט הראשי.
	- **3(** להלן האפשרויות שיופיעו על המסך:

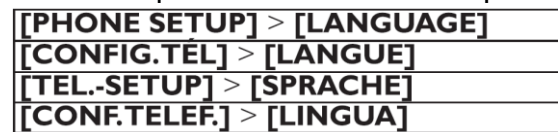

- **4(** בחרו בהן כדי להיכנס לאפשרויות השפה.
	- **5(** בחרו בשפה שלכם.

#### **השפופרת שלי מחפשת או לא זמינה. מה ניתן לעשות?**

- ודאו כי תחנת הבסיס מחוברת לזרם החשמל.
	- רשמו את השפופרת לתחנת הבסיס.
- הזיזו את השפופרת קרוב יותר לתחנת הבסיס.

לא ניתן לשנות את הגדרות התא הקולי שלי, מה ניתן לעשות?

שירות התא הקולי מנוהל על ידי ספק שירותי הטלפון שלכם, ולא על ידי הטלפון. צרו קשר עם ספק השירותים כדי לשנות את ההגדרות.

אין תצוגה.

- ודאו שהסוללות טעונות.
- ודאו שהמכשיר מחובר לזרם החשמל.

#### **השפופרת על המטען אך היא אינה נטענת.**

- ודאו שהסוללות מוכנסות היטב.
- ודאו שהשפופרת מונחת היטב על המטען. סמל הסוללה מונפש במהלך הטעינה.
- ודאו בהגדרות שצליל העגינה מופעל. כאשר השפופרת מונחת בצורה נכונה על המטען, תוכלו לשמוע את צליל העגינה.
- מגעי הטעינה מלוכלכים. נתקו את אספקת המתח ונקו את המגעים במטלית לחה.
	- הסוללות פגומות. רכשו סוללות חדשות בעלות אותו המפרט.

#### **שמע לא טוב )קרקושים, הד וכו׳(**

- השפופרת כמעט מחוץ לטווח. הזיזו אותה קרוב יותר לתחנת הבסיס.
- הטלפון קולט הפרעות ממכשירי חשמל סמוכים. הרחיקו את תחנת הבסיס מהם.
	- הטלפון נמצא במיקום בעל קירות עבים. הרחיקו את הבסיס מהקירות.

#### **השפופרת אינה מצלצלת**

ודאו שצליל הצלצול בשפופרת פועל.

זיהוי המתקשר אינו מוצג.

- השירות אינו מופעל. בדקו אצל ספק שירותי הטלפון שלכם.
	- נתוני זיהוי המתקשר חסומים או שאינם זמינים.

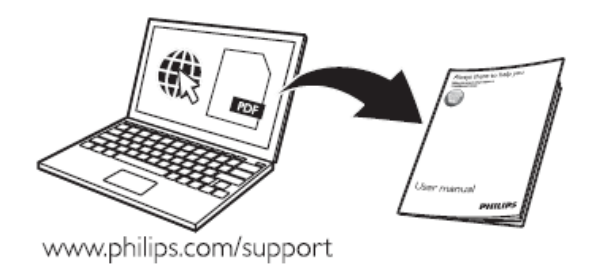

#### כדי להיכנס למדריך המקוון למשתמש, השתמשו במספר הדגם הרשום על תווית המוצר בתחתית תחנת הבסיס.

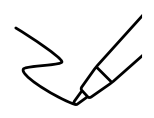

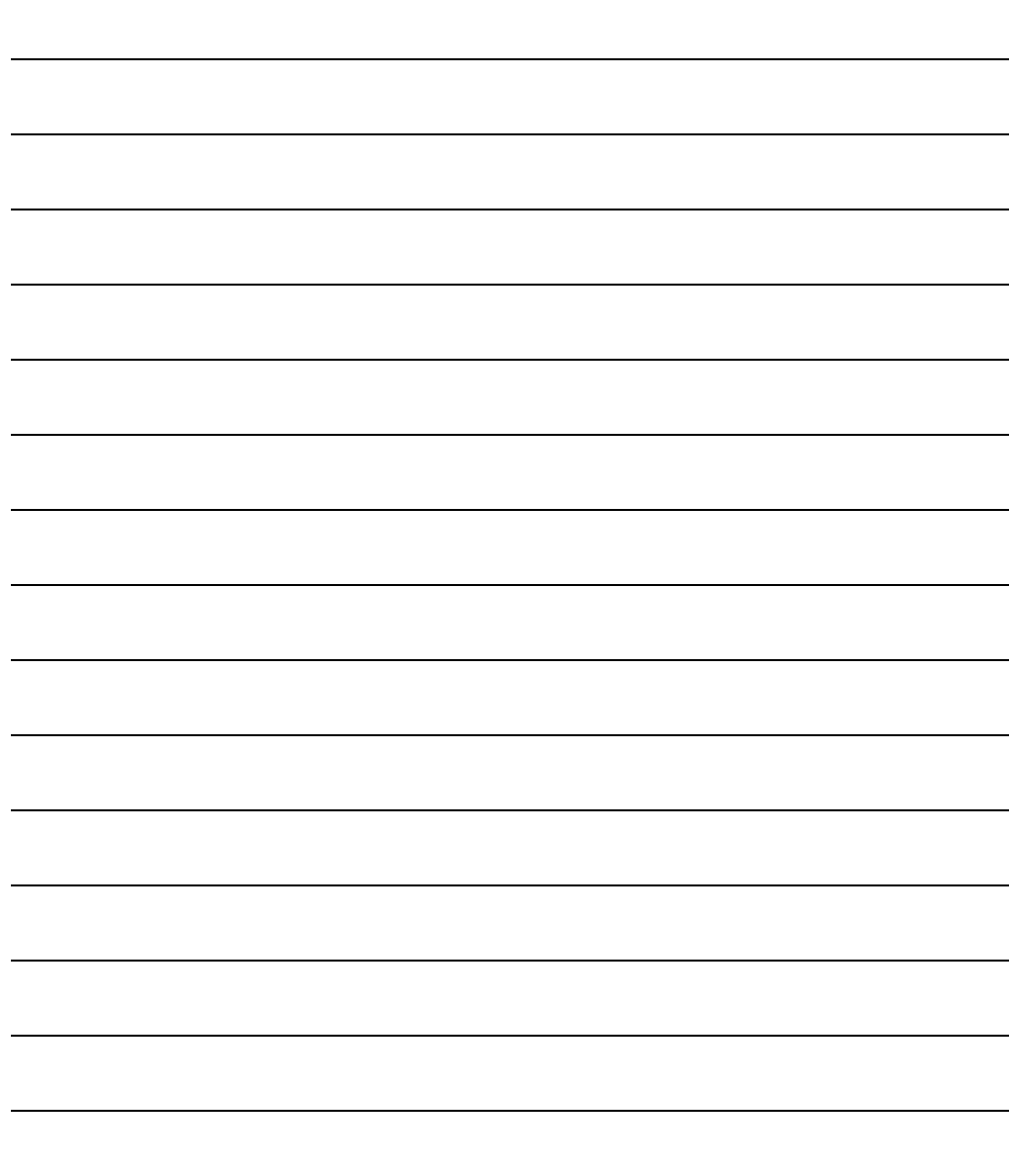